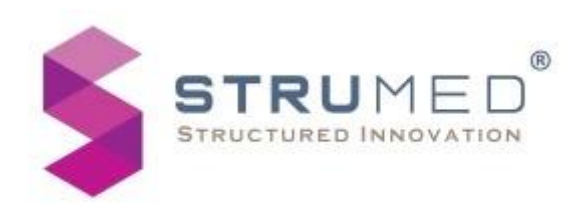

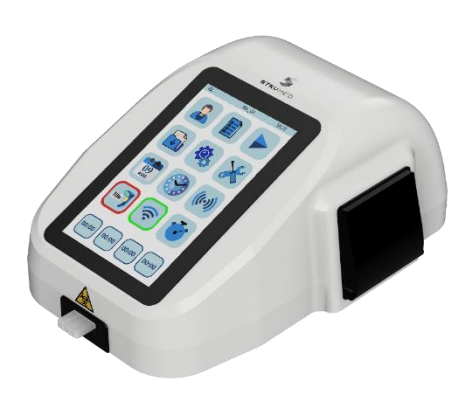

# iNSTAXPLOR *F* FIA ANALYZER

For In-vitro diagnostic use by trained lab technicians

## QUICK REFERENCE GUIDE

➢ Getting Started:

1. Connect the power adapter to the socket on the rear and switch on the power supply (red button).

2. Connect Barcode Scanner if available (The barcode indicator on home screen shall become green if detected).

2. The device shall take up-to 100 seconds to boot and for the home screen to appear.

➢ Start the Test:

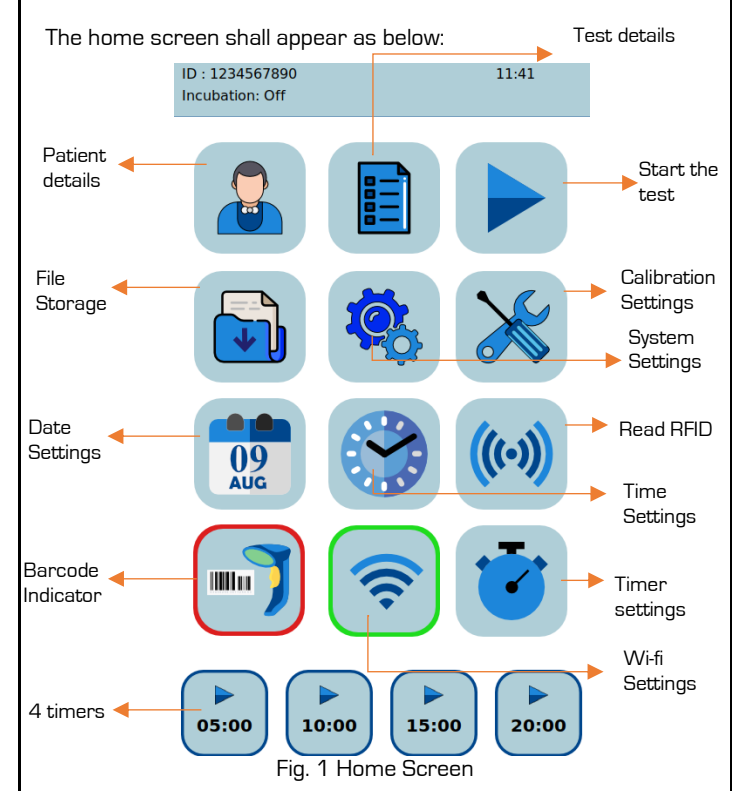

1. To enter a patient ID for a test, press on patient details from home screen (refer fig. 1). User has option to add Patient ID, Name, Age and Gender with a alphanumeric keypad, after entering details press the tick button (refer fig. 2).

2. To select test type, press on Test Details, from the list displayed on home screen (refer fig. 1), select a Test and its details shall appear on the screen.

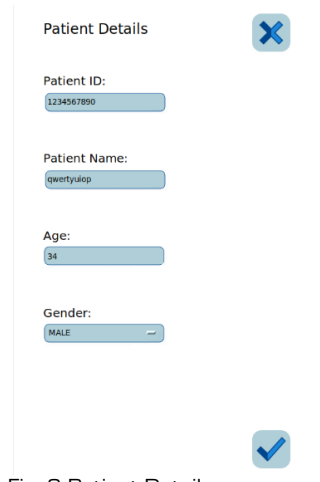

Fig. 2 Patient Details screen

3. After clicking on the 'Tick' button, the display shall change to home screen (refer fig. 1). Now press 'Start' and the test shall start and shall display "Processing".

4. Once the test is complete, the result screen (Fig. 3) shall display which includes, patient details, test details, result value, date & time and a data.

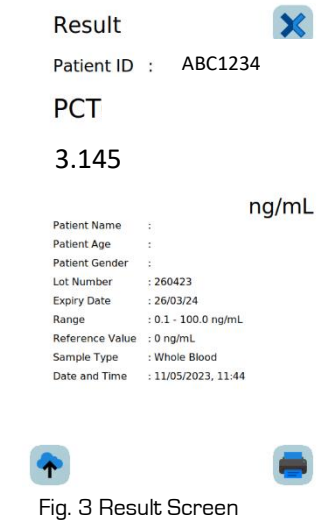

5. The screen has printer icon to print the test results and upload button to upload the result data to server.

- ➢ Errors:
- 1. When the device does not detect control line: 'NA'
- ➢ Review Results:

1. Press on file storage from the home screen, a list of records shall appear with serial no. and patient id given to that record (Fig. 4).

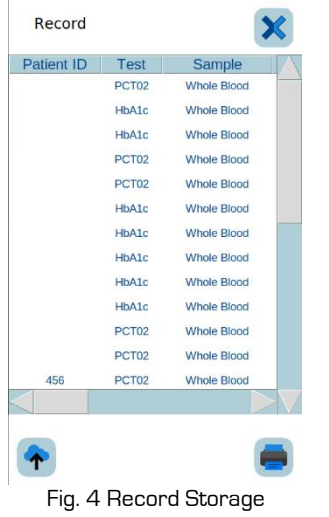

- 2. Select the record to Print and Upload the selected record.
- 3. The user can use scrolling bar to scroll through the records.
- ➢ System Settings:

1. Select System settings from home screen, all the settings are displayed on the screen (Fig. 5).

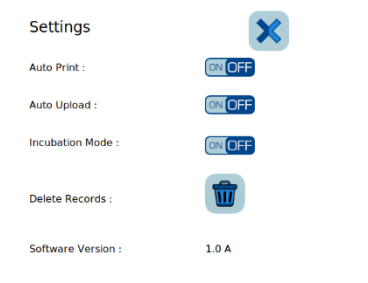

Fig. 5 System Settings

2. First toggle button is to enable Auto-print. The result shall autoprint after the test is completed.

3. Second toggle button is to enable Auto-upload. The result shall auto-upload after the test is completed.

4. Third button is for selecting mode of test, it includes toggling between incubation mode on and off, which shall be visible on home screen as shown in fig. 6 .

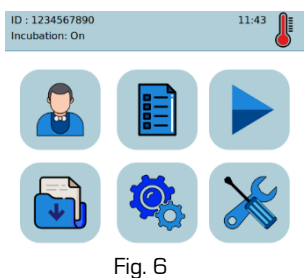

5. Fourth button clears all the existing records in the device.

List of default settings:

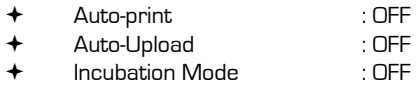

➢ Wi-Fi & Host Connection:

1. From home screen press on Wi-Fi Settings. From the drop-down menu select a network, after selecting enter password and press connect. After connection is successful device shall display, "Wi-fi Connected" and Wi-Fi icon on home screen turns green.

2. On the same screen, the user can also enter host IP address and Port for uploading data. Press "Save" to save the host details.

➢ Adding a new Test:

1. Press on 'Read RFID' on home screen, now place the RFID tag (provided with the reagent test kits) on the left side of device where RFID sticker is present.

2. The tag shall be read immediately. Newly read details shall be saved and displayed immediately which includes, Test name, lot number, expiry date, range, and units.

➢ Date & Time Settings:

1. Press on the calendar icon, the screen shall show a calendar to select date. Press 'Tick button' to set date.

2. Similarly, press on the clock icon, the screen shall show a clock to select time for hour and minutes separately. Press "Tick button" to set time.

➢ Timer Settings:

**Timer Setun** 

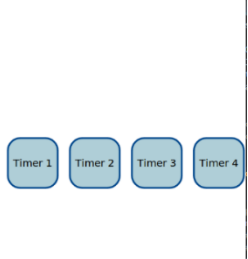

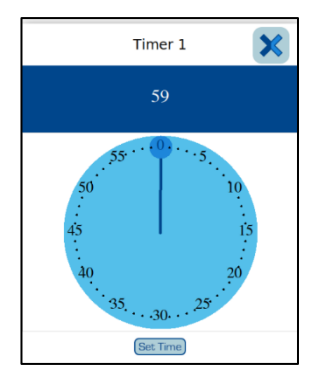

#### Fig. 7 & 8 Timer Menu and Settings

1. Press on timer icon, the screen shall show option to set time for all 4 timers separately (Fig 7 & 8).

2. Select any timer and the screen shall display numeric digit timer, clicking on it shall display dial for setting time (refer fig. 8). Now select a time and press 'Set time. The changes shall be made only to the selected timer.

➢ Power off:

Press the power switch for 5 seconds to turn off the device.

Technical Specifications:

- Loading Capacity: 1 test
- Patient data storage: 2000 Records

#### Operating Conditions:

- Ambient Temperature: 15°C to 35°C
- ← Relative Humidity: 35% to 80%
- Input Power: 12V/3A
- AC/DC Adapter: 150 240V AC, 50 60 Hz
- Dimensions: 300mm X 220mm X 130mm
- + Weight<sup>~</sup> 3 Kg

### Unit SI No:

Packing List:

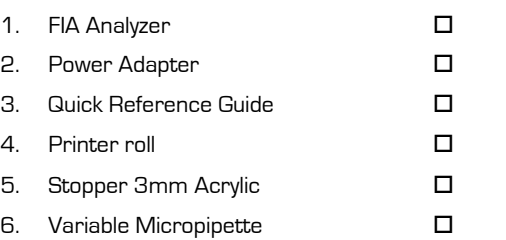